# **A guide to using BrowZine**

BrowZine is an app for tablets and smartphones that enables you to create a personal bookshelf of your favorite journals. You can browse the journals, read articles, and monitor new issues. It is possible to save and export articles. Many of the library's journals are available through BrowZine and new ones are added continuously.

To use BrowZine you have to download the app from the App store or Google Play to your tablet or smartphone. Then go to "Settings" and select Högskolan i Borås as your library and log in with your regular credentials. Now you can start creating your own library of journals.

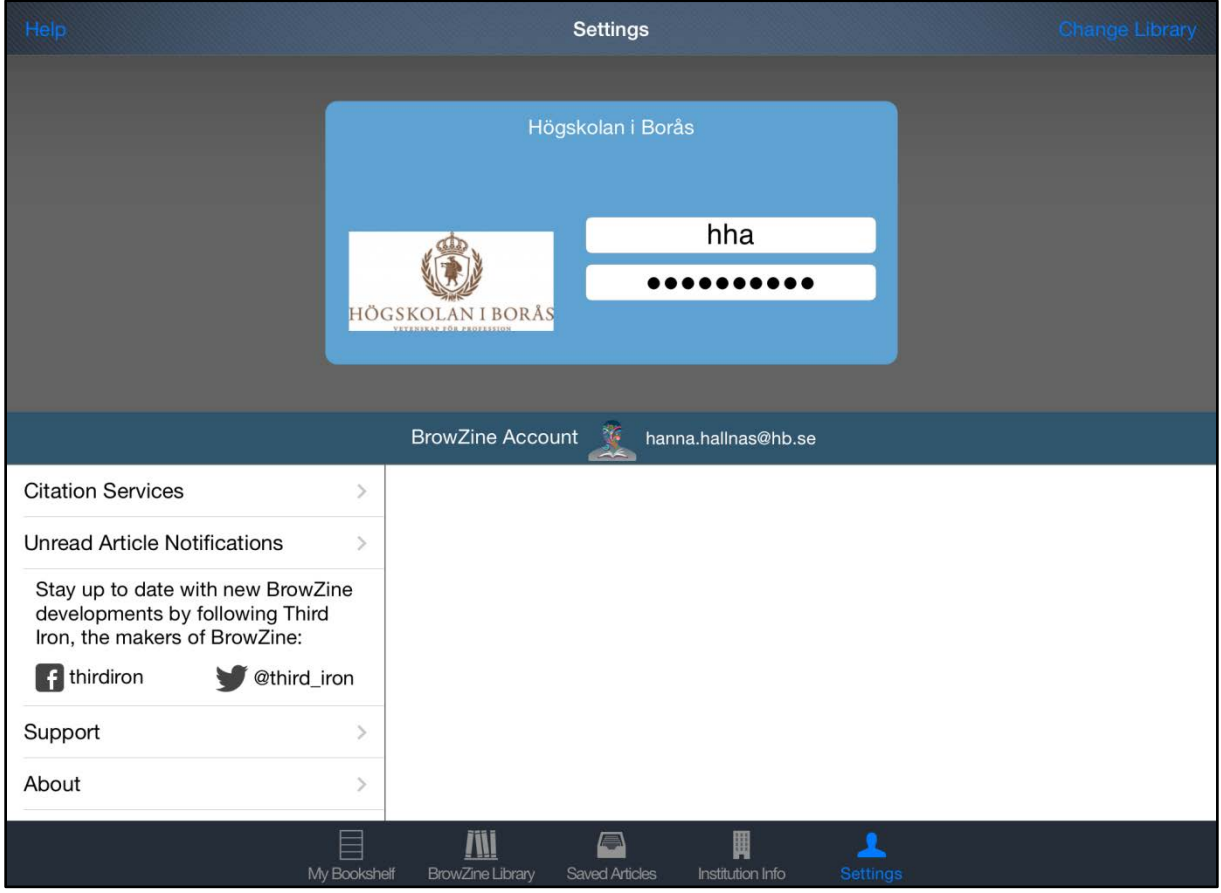

### **Browse Journal by Subject or Title**

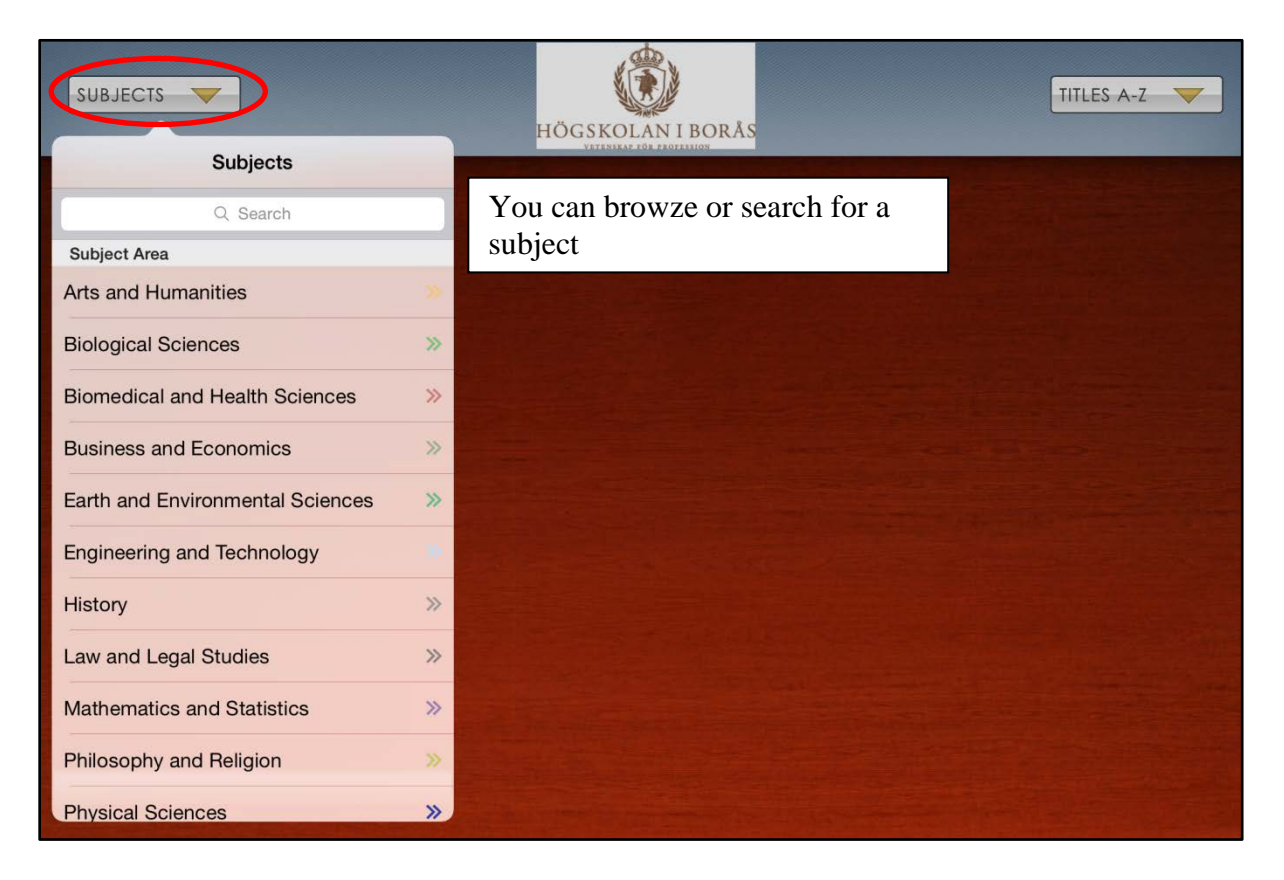

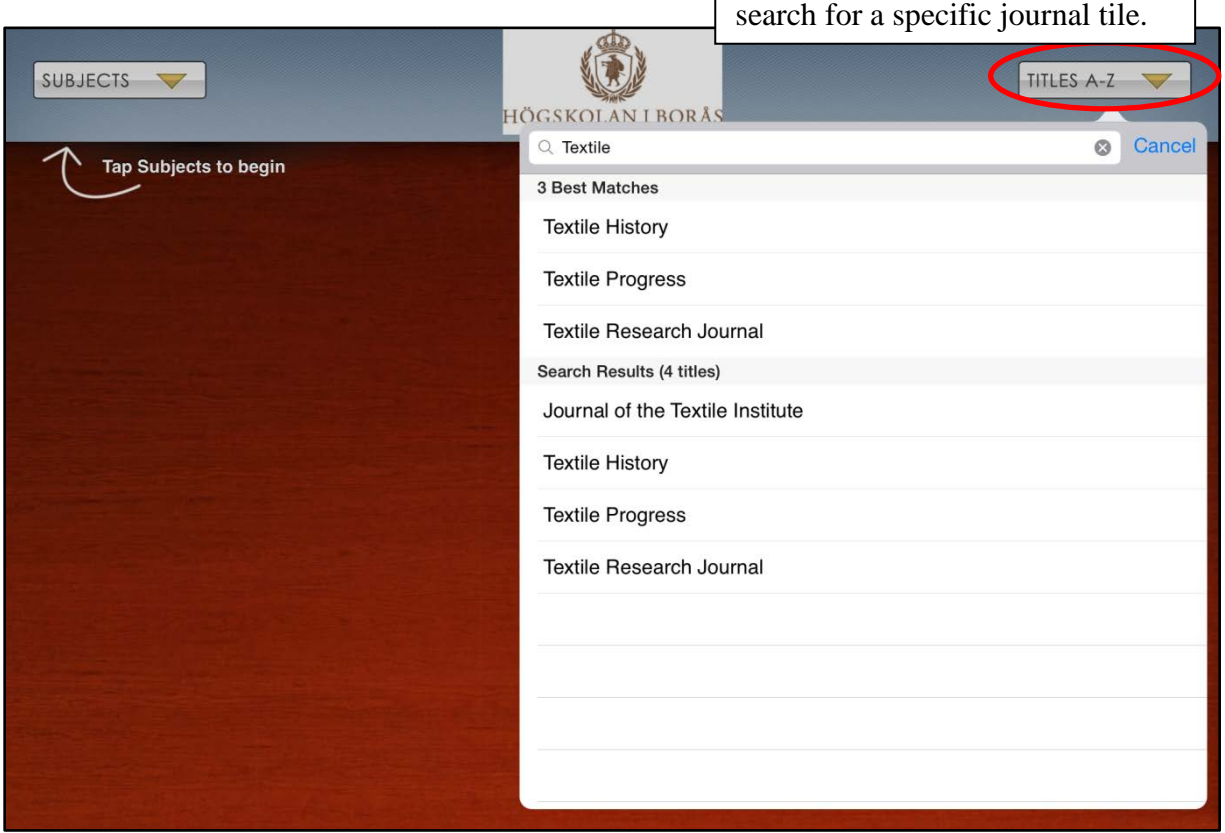

You can also browze by title or

**Once you have selected a journal the table of content of the latest issue is displayed**

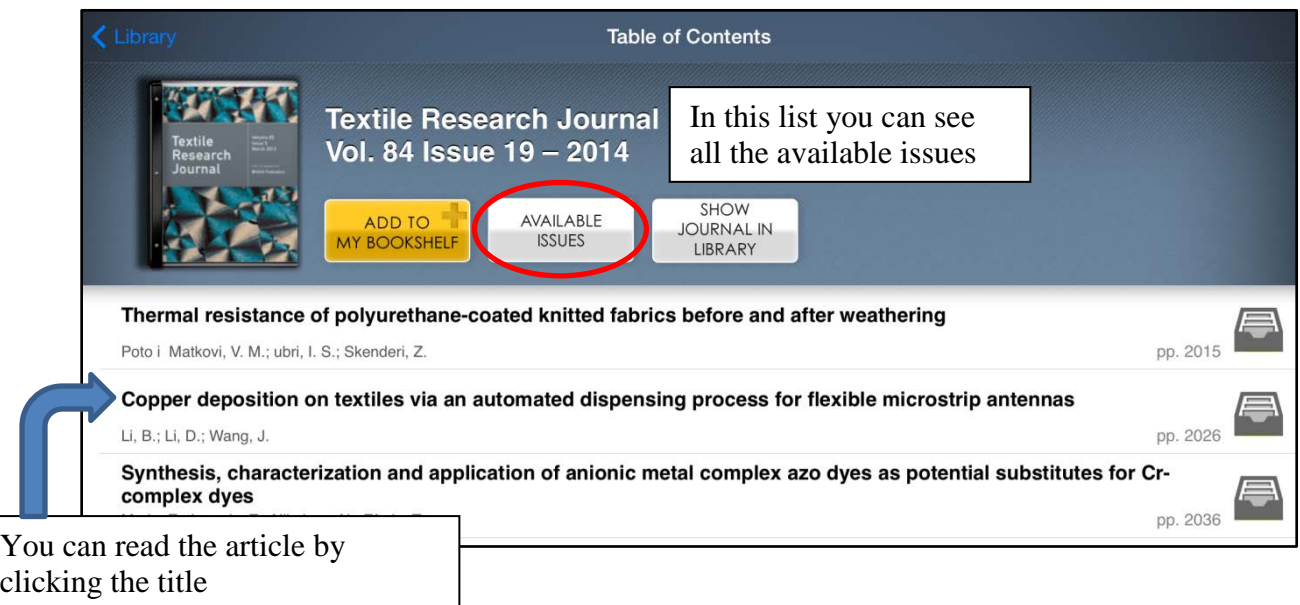

#### **When you have opened an article you can choose to export it to a number of programs.**

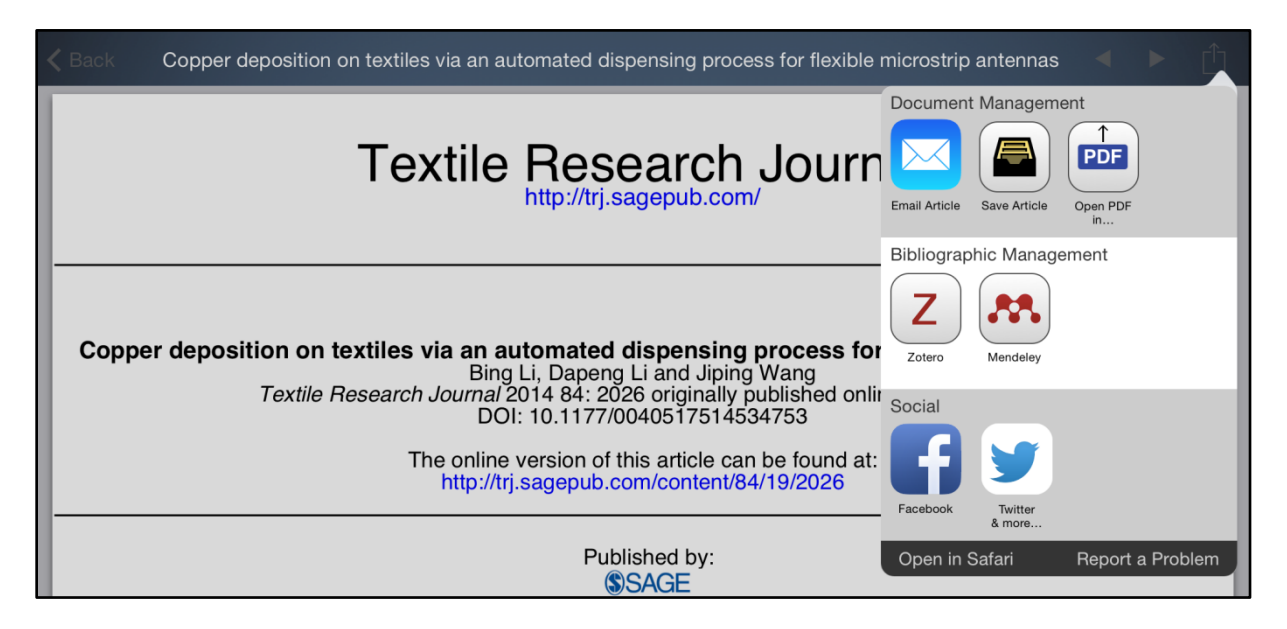

## **You can save articles in Browzine**

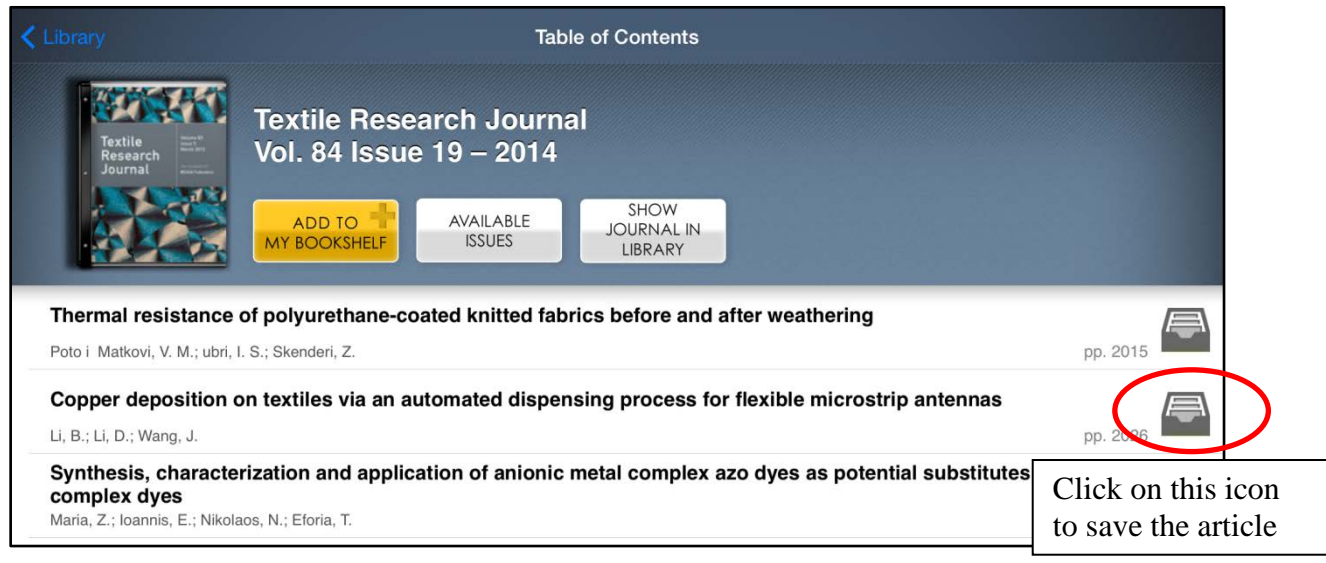

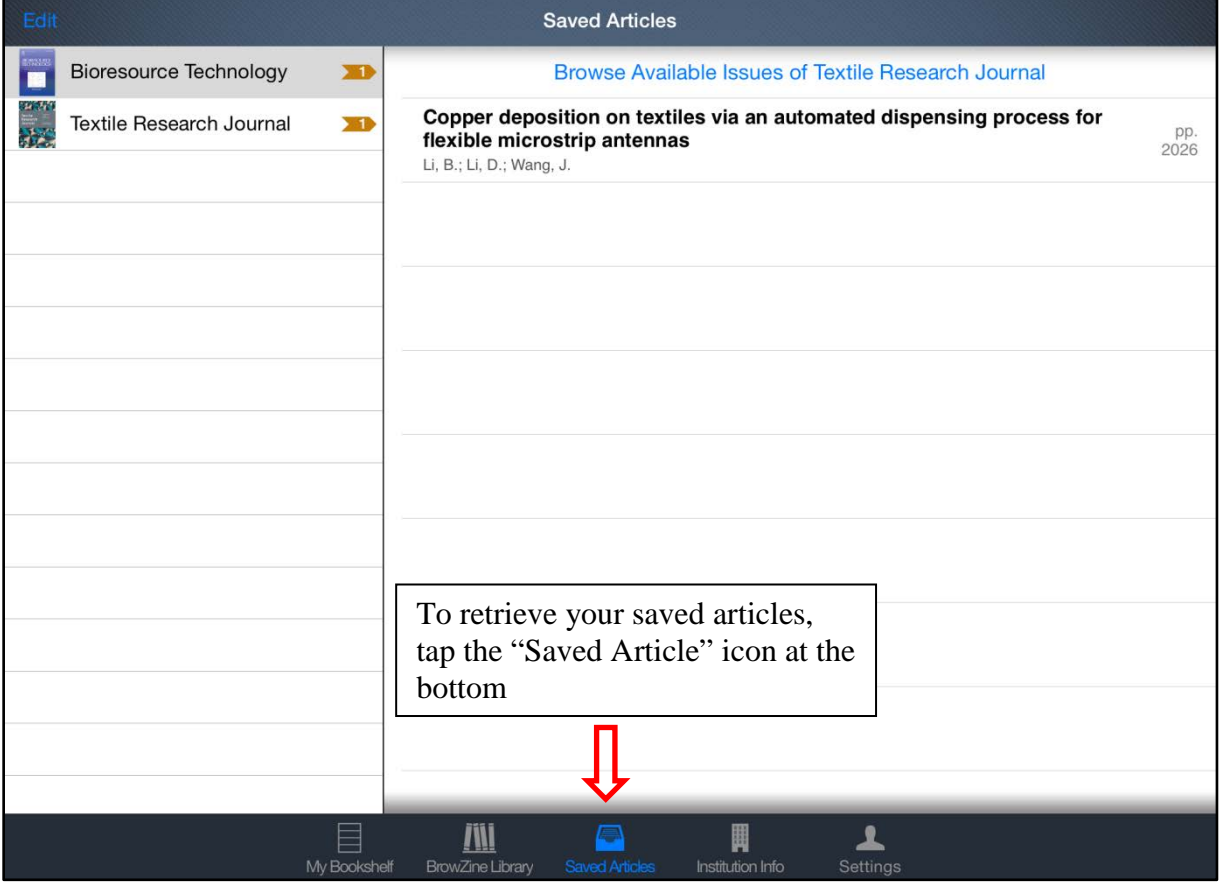

### **You can create a bookshelf in Browzine**

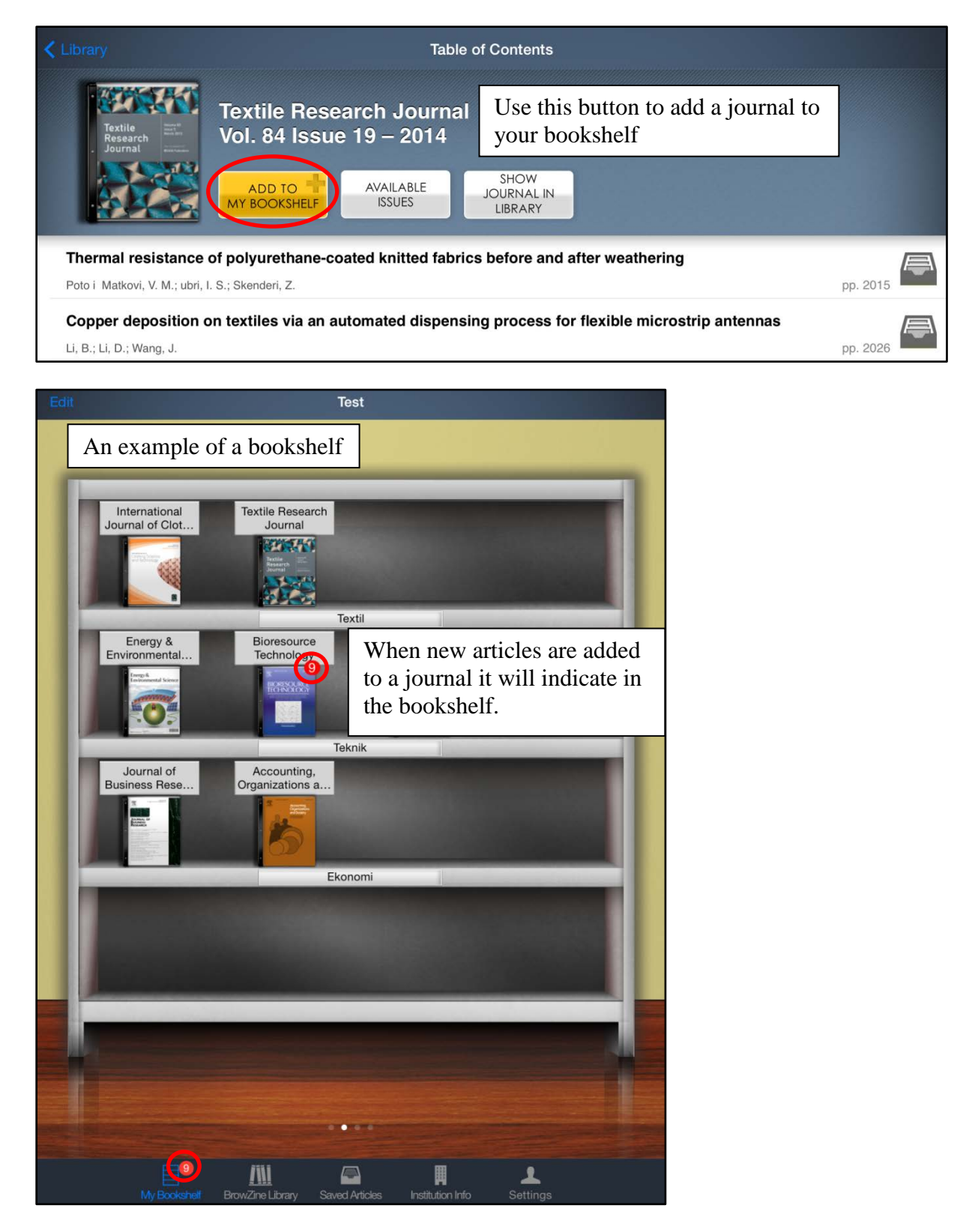

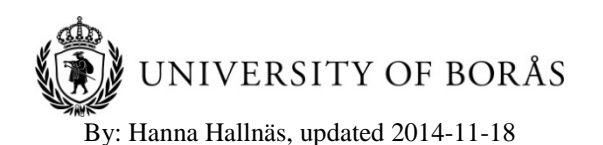